## Accessing your Amilia Account

Using the Amilia system **Q** SmartRec

MANOR PARK COMMUNITY COUNCIL manorpark.ca

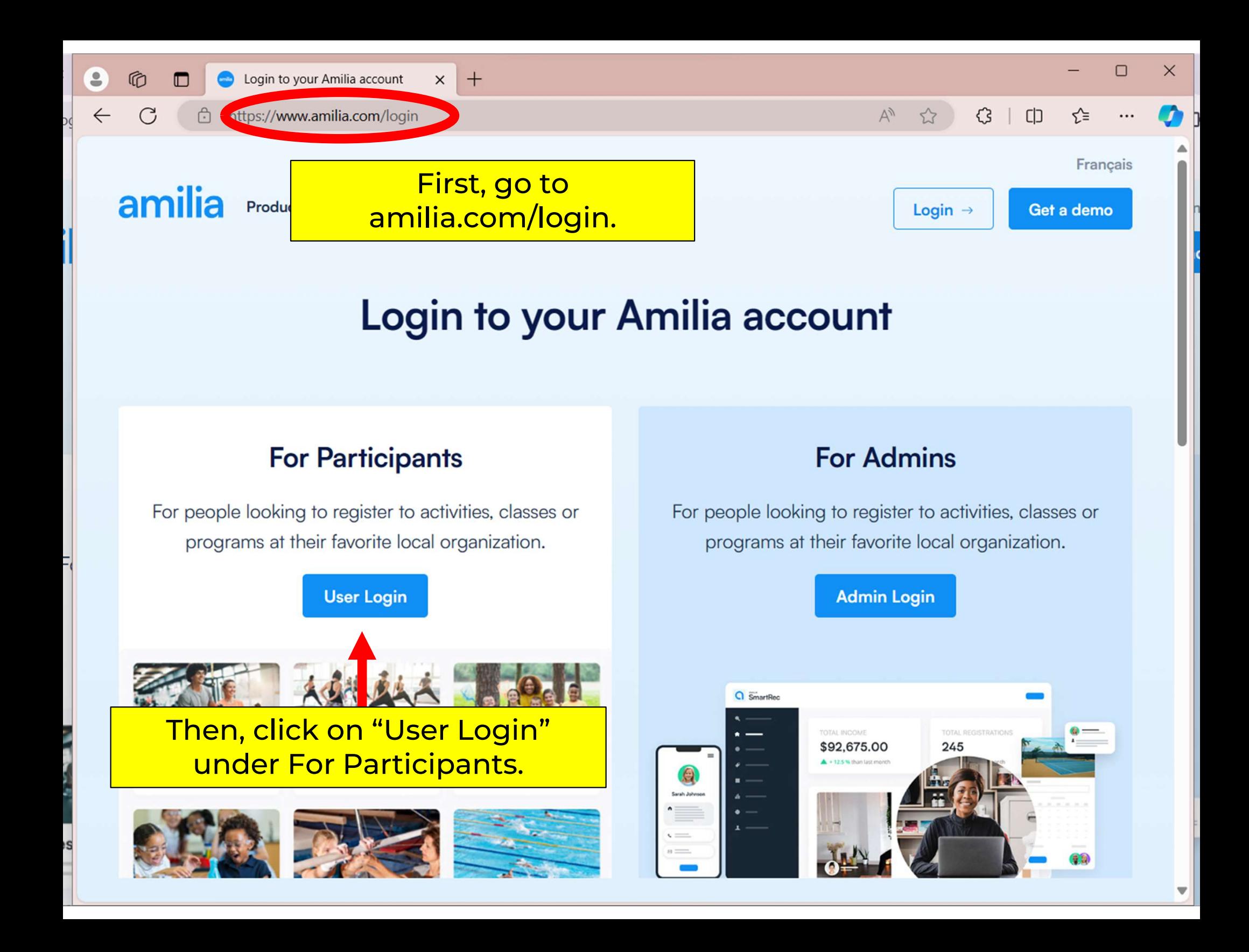

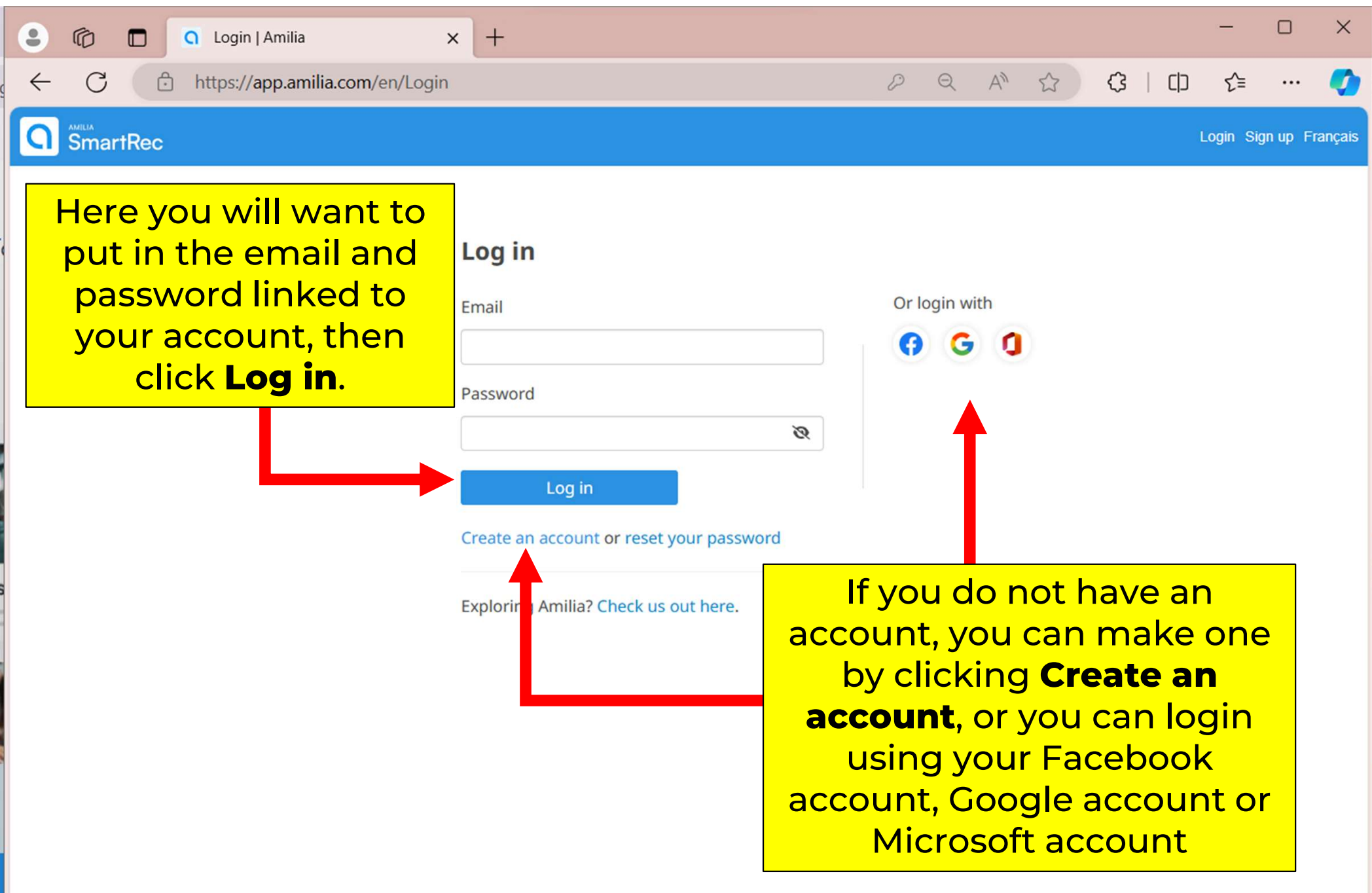

 $\Box$ **Q** User Account

 $\overset{\circ}{\bullet}$ 

 $\circledR$ 

 $+$ 

 $\times$ 

 $\forall y$  $\overleftrightarrow{\omega}$  $\Theta$ 

C € ど  $\leftarrow$ ᠿ https://app.amilia.com/UserAccount/en/?userAccountId=35452422&view=month&scrollT...  $\Box$ ... «≡ **Q** SmartRec mproulx@manorpark.ca v FR My account Melanie Proulx + **A** Home **MP** Home A You made it to your **SmartRec Billing** S account! This will show you how many passes you have Purchases Manor Park **Community Council** left, what you have signed Wallet s **S** Multipasses up for and so much more! **Ag2 Members**  $\overline{R}$  1 item(s) Membership cards 囯 **Upcoming events** My calendar Communication  $\triangleright$  $\checkmark$ -- All people ---- All organizations -- $\checkmark$ -- All people -- $\checkmark$ **Documents Base Early Morning Full Body Workout March 2024** Settings ✿ month week day  $\left\langle \right\rangle$ ▸ today in 2 days Sun Mon **Tue** Wed Thu Fri Sat Melanie Proulx 27 25 26 28 29  $\overline{2}$ March 14th, 2024 06:15 am Q Find a store **国** Drop-in  $\overline{7}$ 3 5 6  $\boldsymbol{8}$ 9  $\overline{4}$ 10 11  $12$  $13$  $14$ 15 16  $6:15 am$ **Early Mornin**  $17$ 18 19 20  $21$  $22$ 23

27

28

29

26

24

25

30

о

 $\times$ 

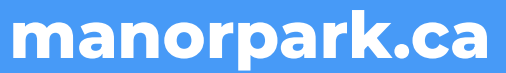

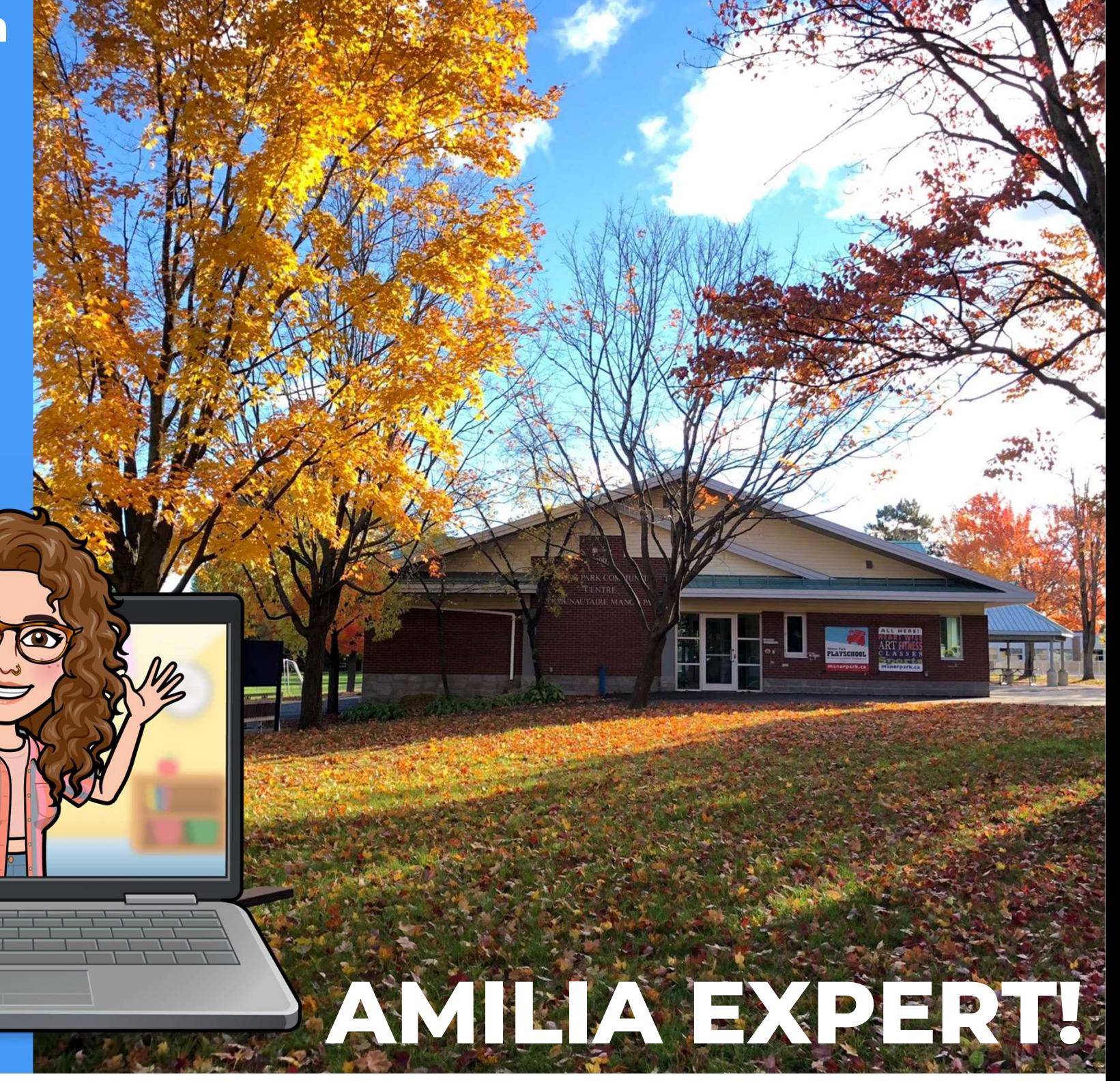